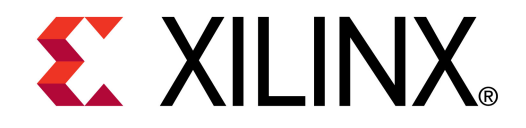

**©** XTP055

#### **ML605 Restoring Flash Contents**

**May 2010**

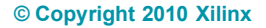

#### **Overview**

- **Xilinx ML605 Board**
- **Example 2 Software Requirements**
- **ML605 Setup**
- **Restoring ML605 CompactFlash**
- **Restoring ML605 Platform and P30T BPI Flash**

**EX XILINX** 

**References**

# **ML605 Restoring Flash Contents Description**

#### **Description**

- A CompactFlash image is provided for restoring the ML605 CompactFlash card
- The ISE iMPACT tool is used to restore the onboard non-volatile memories with the contents used in the [ML605 Getting Started Guide](http://www.xilinx.com/support/documentation/boards_and_kits/ug533.pdf) (UG533) for the Platform Flash and the P30T Linear BPI Flash

#### **Reference Design IP**

- Uses XTP044 PCIe x8 Gen1 output files to program Platform Flash
- Uses XTP056 BIST output files to program P30T Linear BPI Flash
- **Reference Design Source and Applications** 
	- See [XTP044](http://www.xilinx.com/support/documentation/boards_and_kits/xtp044.pdf) and [XTP056](http://www.xilinx.com/support/documentation/boards_and_kits/xtp056.pdf)
- **Files for Flash Restoration**
	- rdf0021.zip Platform and P30T BPI Flash Devices
	- rdf0022.zip CompactFlash
	- Available through http://www.xilinx.com/ml605

#### **Xilinx ML605 Board**

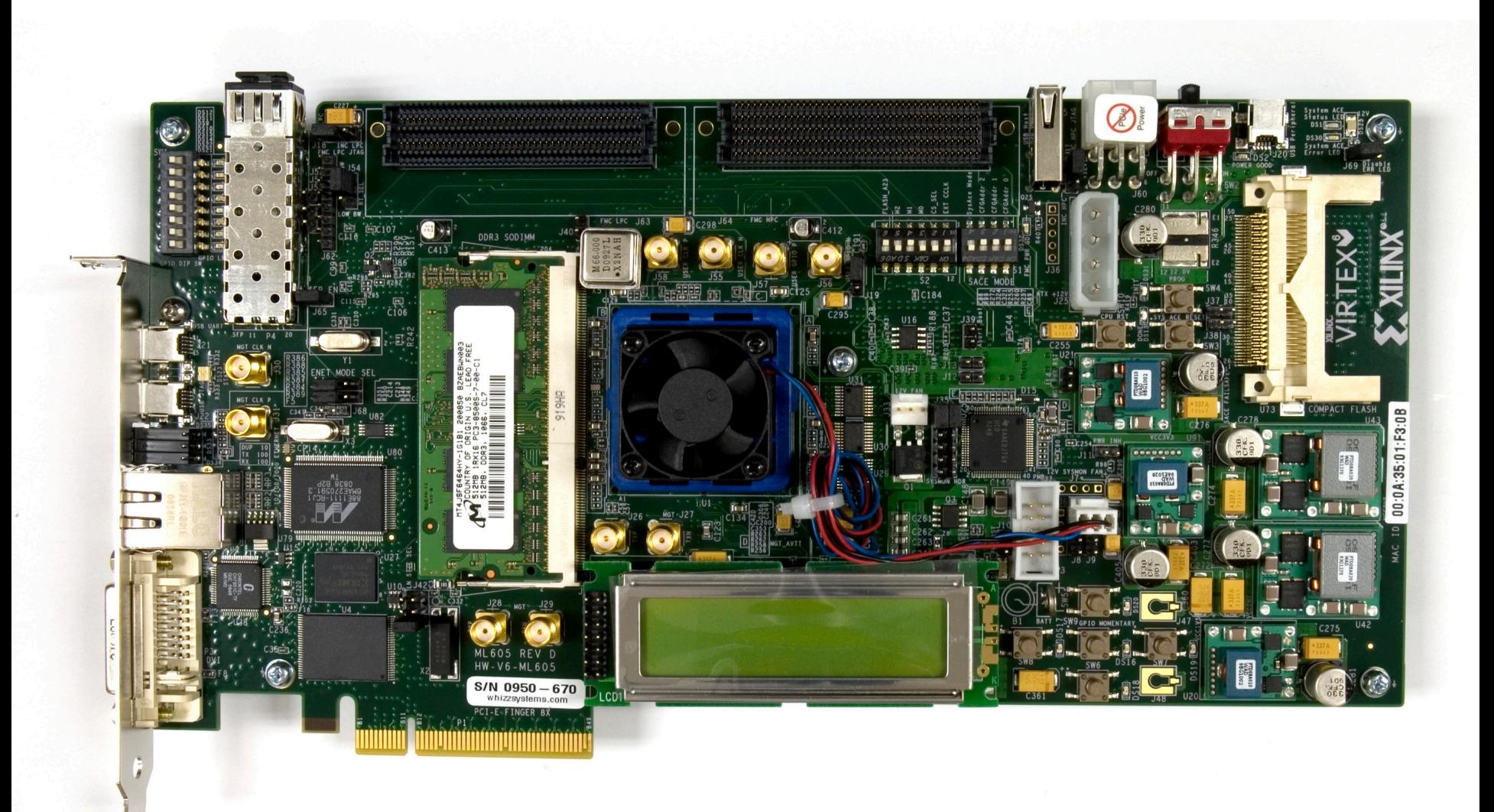

**Note:** Presentation applies to the ML605

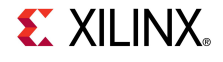

### **ISE Software Requirements**

**Kilinx ISE 12.1 software** 

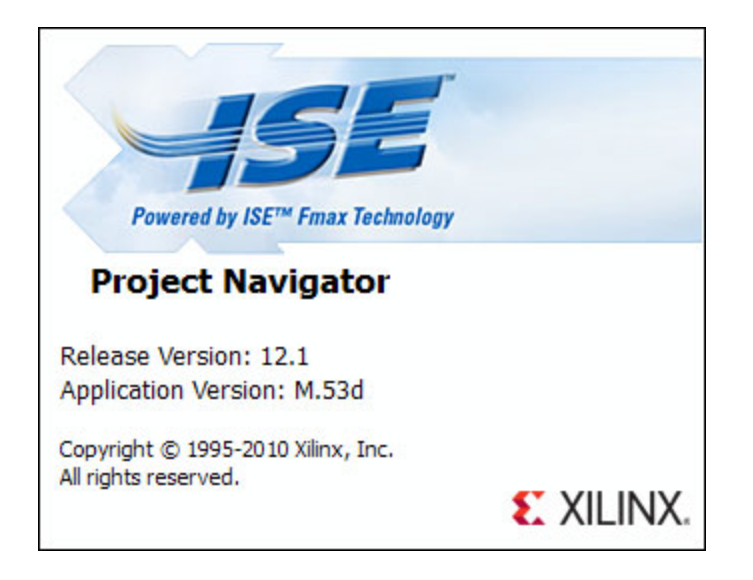

**Note:** Presentation applies to the ML605

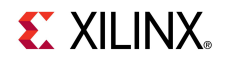

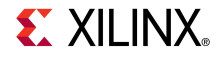

- **Use a CompactFlash reader to mount the ML[605](http://support.xilinx.com/xlnx/xil_ans_display.jsp?getPagePath=19668)  CompactFlash as a disk drive**
- **Delete all files on this drive**

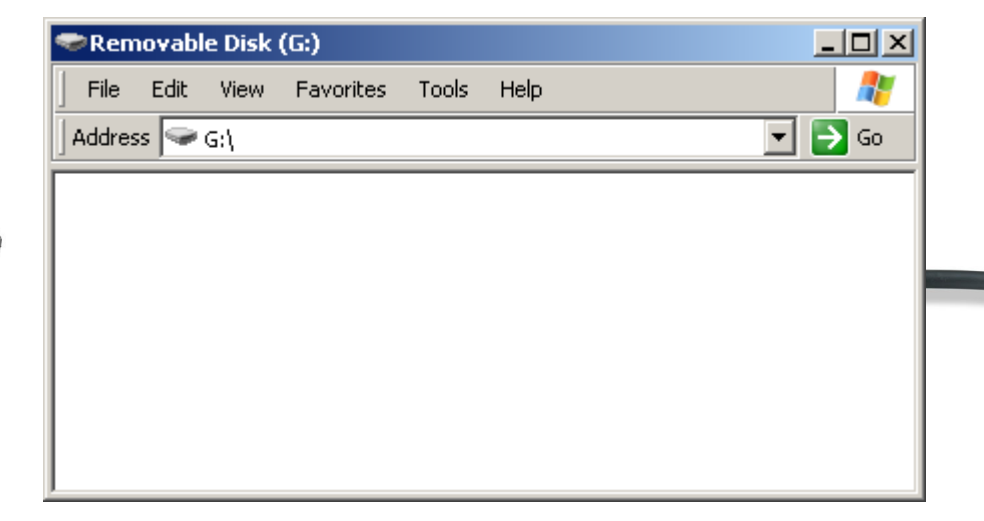

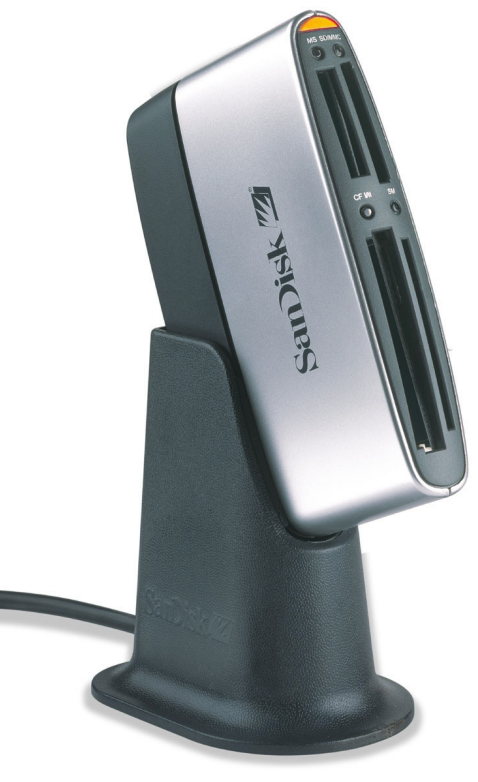

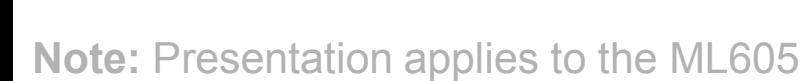

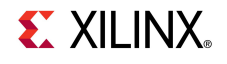

- **Unzip the rdf0022.zip file to your CompactFlash drive**
	- Available through http://www.xilinx.com/ml605

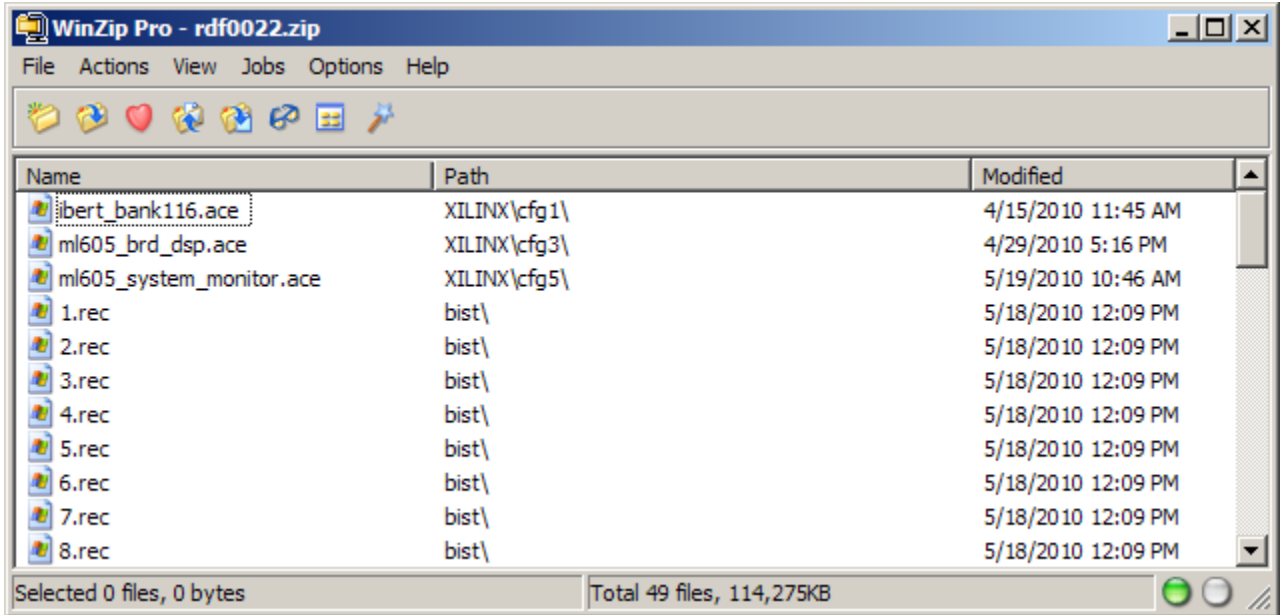

**EX XILINX** 

**Note:** Presentation applies to the ML605

- **After Restoring the CompactFlash, six designs are available:**
	- CFG0 Built-In Self Test (BIST)
		- See [XTP056](http://www.xilinx.com/support/documentation/boards_and_kits/xtp056.pdf) ML605 BIST Flash Application for details
	- CFG1 IBERT
		- See [XTP046](http://www.xilinx.com/support/documentation/boards_and_kits/xtp046.pdf) ML605 GTX IBERT Design Creation for details
	- $-$  CFG2 MIG
		- See [XTP047](http://www.xilinx.com/support/documentation/boards_and_kits/xtp047.pdf) ML605 MIG Design Creation for details
	- CFG3 MIG
		- See [UG533](http://www.xilinx.com/support/documentation/boards_and_kits/ug533.pdf) ML605 Getting Started Guide for details
	- CFG5 System Monitor
		- See [XTP048](http://www.xilinx.com/support/documentation/boards_and_kits/xtp048.pdf) ML605 System Monitor for details
	- CFG6 FMC XM104 IBERT
		- See [XTP091](http://www.xilinx.com/support/documentation/boards_and_kits/xtp091.pdf) ML605 FMC XM104 IBERT Design for details

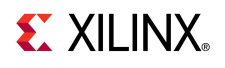

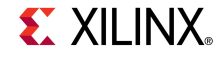

- **Power on the ML605 board**
- **Connect a USB Type-A to Mini-B cable to the USB JTAG connector on the ML605 board**
	- Connect this cable to your PC

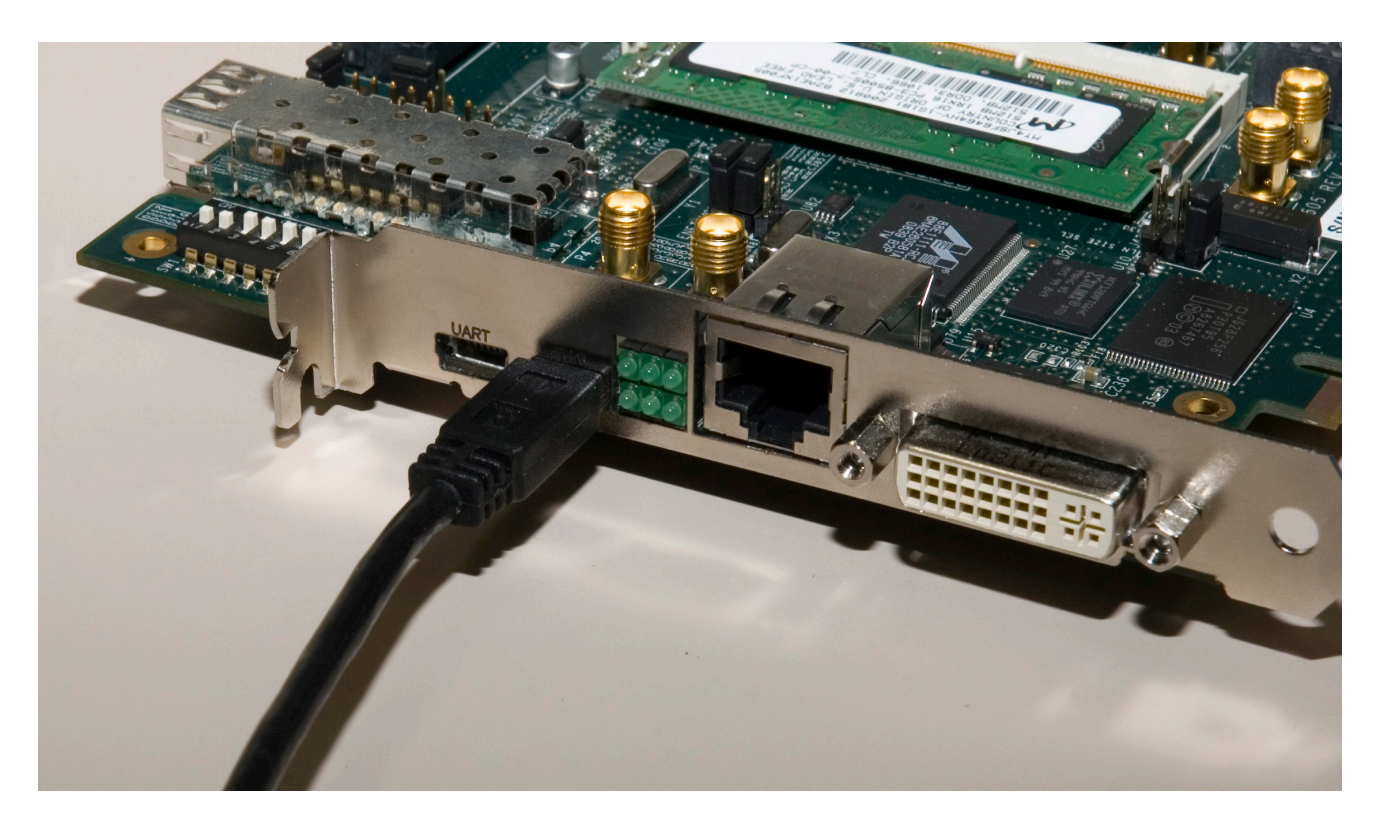

- **Unzip the rdf0021.zip file to your C:\ drive**
	- Available through http://www.xilinx.com/ml605

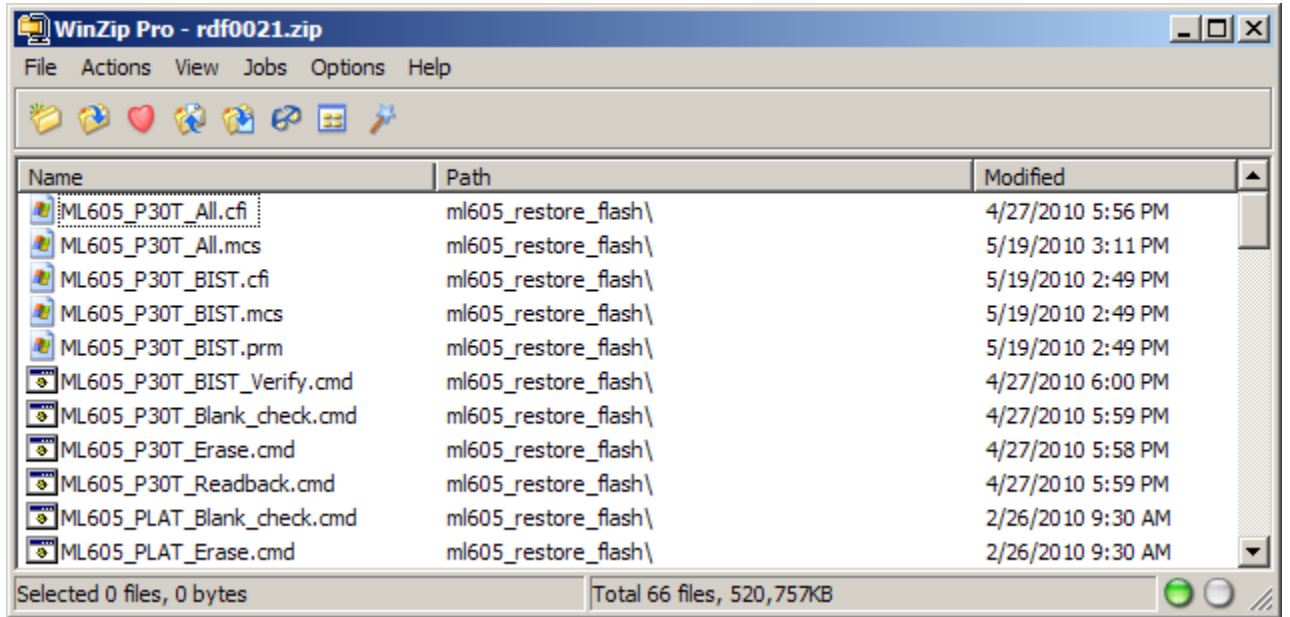

**EX XILINX** 

- **Set S2 to 011001 (1 = on, Position 6 → Position 1)** 
	- This selects Platform Flash
	- Mode Switches set to Slave SelectMAP
- **Set S1 to 0XXX (X = Don't care, Position 4**  $\rightarrow$  **Position 1)** 
	- This disables JTAG configuration from the Compact Flash

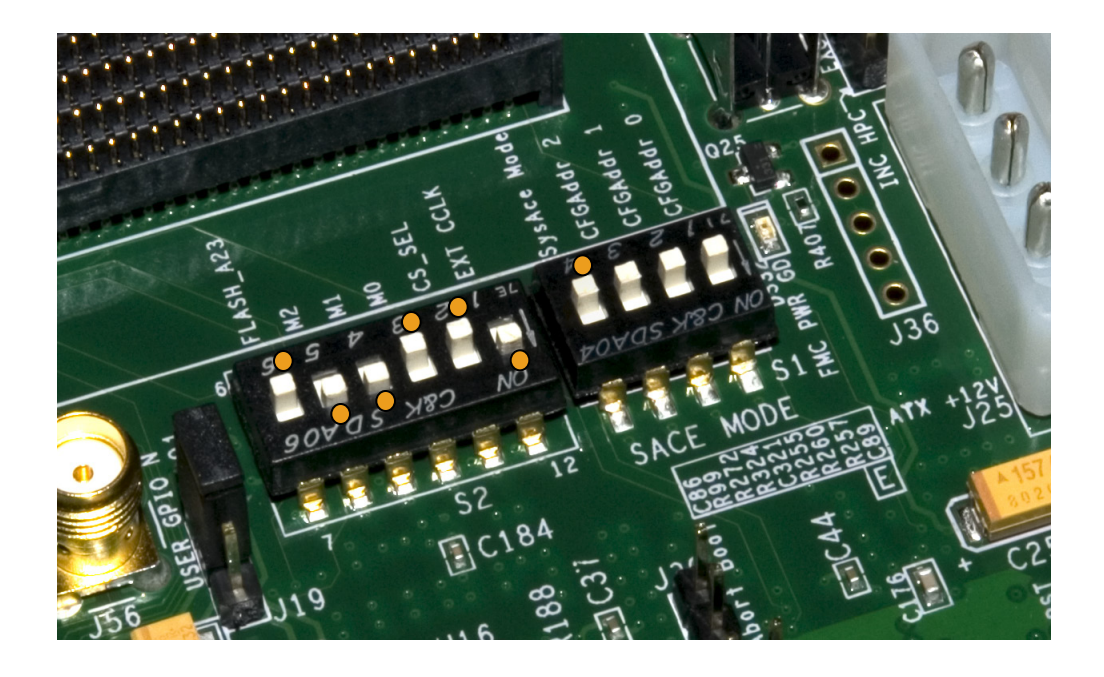

#### **Program the Platform Flash**

**cd C:\ml605\_restore\_flash impact -batch ml605\_program\_platflash.cmd**

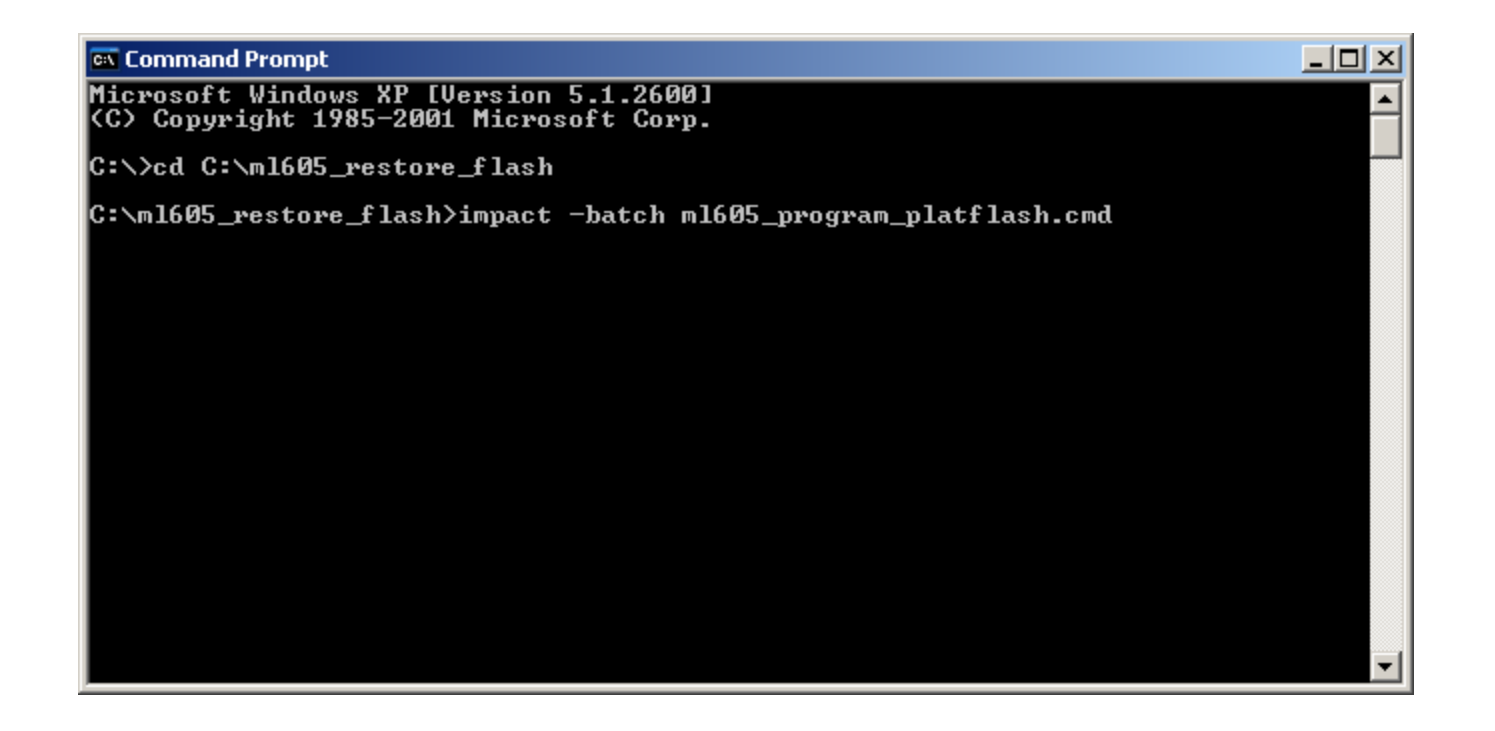

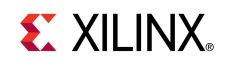

- **Set S2 to 001010 (1 = on, Position 6 → Position 1)** 
	- This selects P30T BPI
	- Mode Switches set to BPI-Up
- **Set S1 to 0XXX (X = Don't care, Position 4**  $\rightarrow$  **Position 1)** 
	- This disables JTAG configuration from the Compact Flash

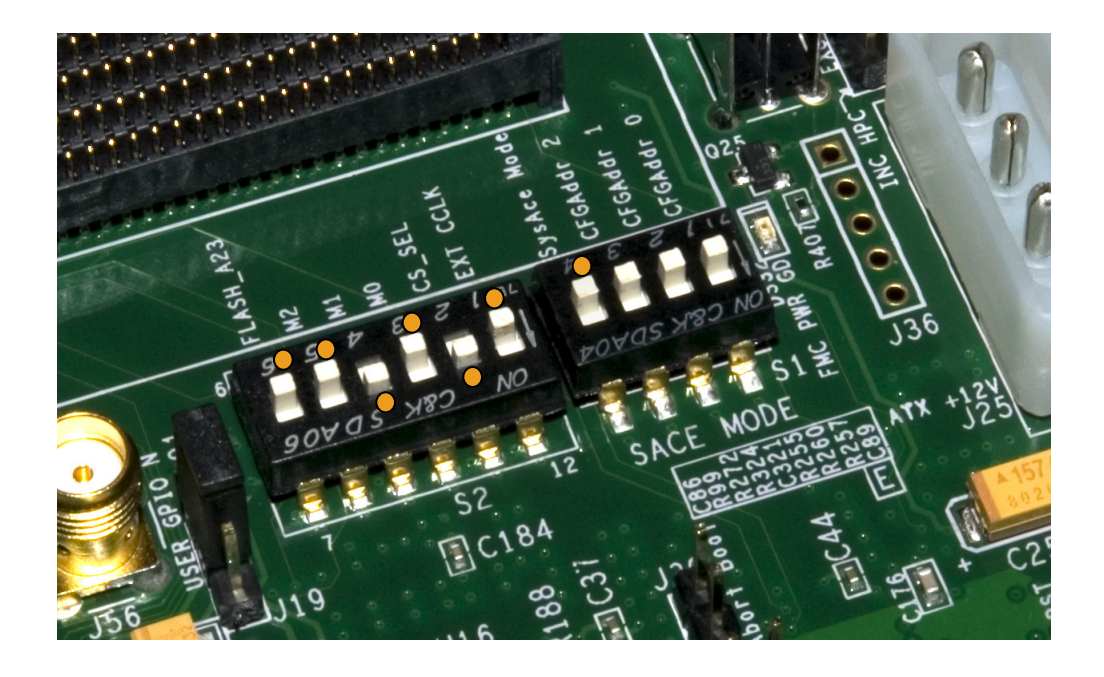

#### **Program the BPI Flash**

#### **impact -batch ml605\_program\_bpi.cmd**

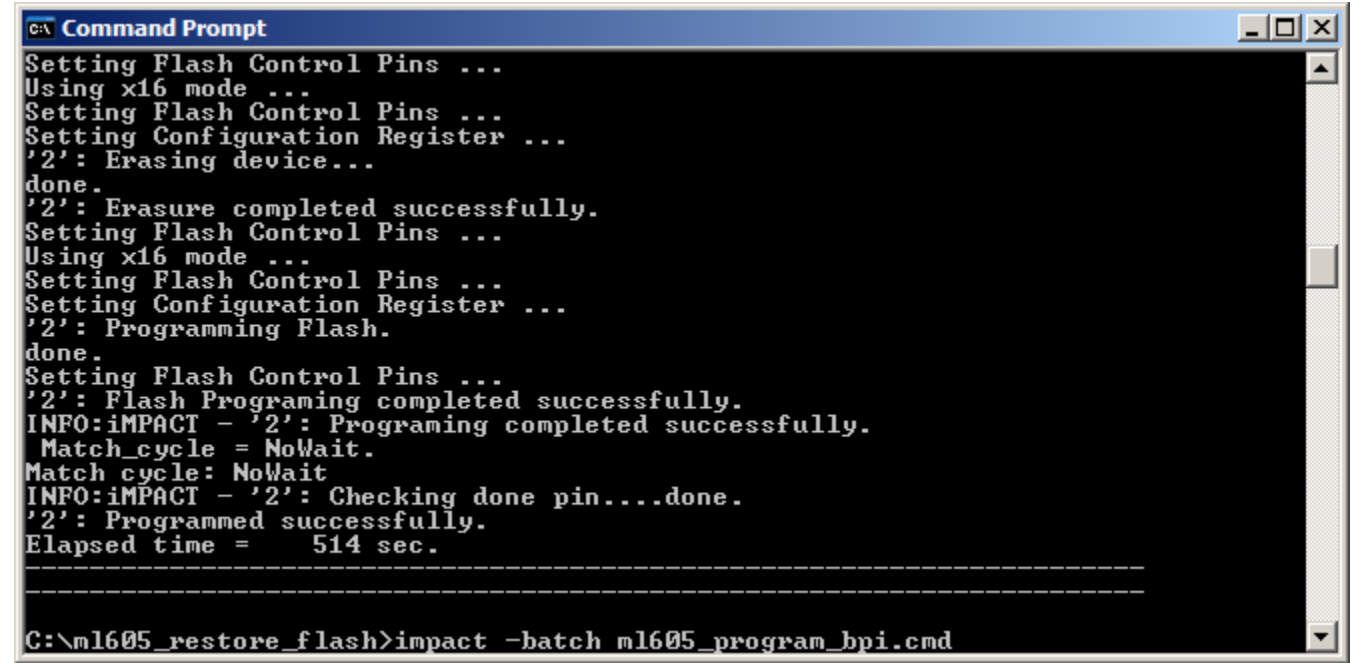

![](_page_15_Picture_5.jpeg)

- **After Restoring the flash, two designs are loaded in Flash**
	- BPI Built-In Self Test (BIST)
		- See [XTP056](http://www.xilinx.com/support/documentation/boards_and_kits/xtp056.pdf) ML605 BIST Flash Application for details
	- Platform Flash PCIe x8 Gen1 Design
		- See [XTP044](http://www.xilinx.com/support/documentation/boards_and_kits/xtp044.pdf) ML605 PCIe x8 Gen1 for details

![](_page_16_Picture_6.jpeg)

![](_page_17_Picture_0.jpeg)

![](_page_17_Picture_1.jpeg)

#### **References**

- **Virtex-6 Configuration**
	- Virtex-6 FPGA Configuration User Guide

[http://www.xilinx.com/support/documentation/user\\_guides/ug360.pdf](http://www.xilinx.com/support/documentation/user_guides/ug360.pdf)

![](_page_18_Picture_4.jpeg)

![](_page_19_Picture_0.jpeg)

![](_page_19_Picture_1.jpeg)

### **Documentation**

#### **Virtex-6**

– Virtex-6 FPGA Family

<http://www.xilinx.com/products/virtex6/index.htm>

#### **ML605 Documentation**

– Virtex-6 FPGA ML605 Evaluation Kit

<http://www.xilinx.com/products/devkits/EK-V6-ML605-G.htm>

– ML605 Hardware User Guide

[http://www.xilinx.com/support/documentation/boards\\_and\\_kits/ug534.pdf](http://www.xilinx.com/support/documentation/boards_and_kits/ug534.pdf)

– ML605 Reference Design User Guide

[http://www.xilinx.com/support/documentation/boards\\_and\\_kits/ug535.pdf](http://www.xilinx.com/support/documentation/boards_and_kits/ug535.pdf)

![](_page_20_Picture_11.jpeg)